# **ZAupdate**

**Update Software für ECblue Motoren und Ventilatoren**

## **Handbuch**

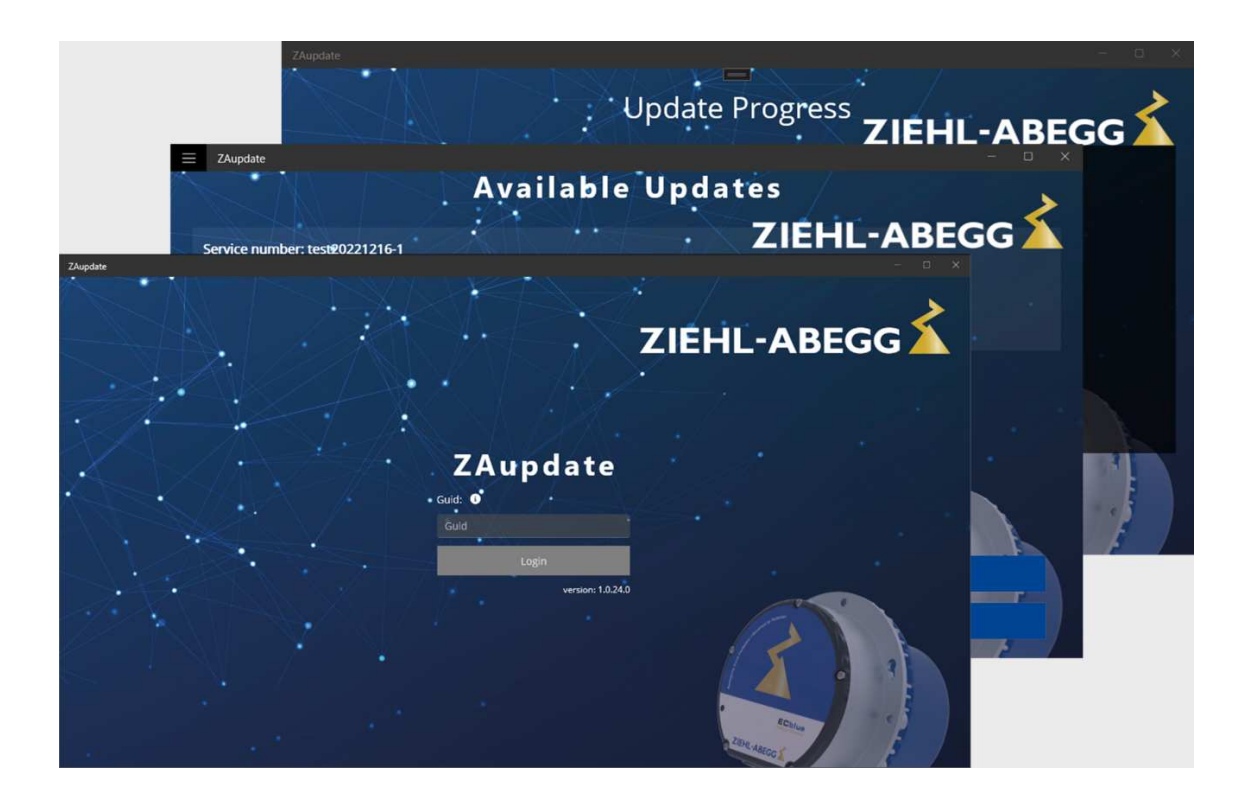

**Aufbewahren zum Nachschlagen!**

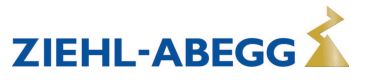

# **Inhaltsübersicht**

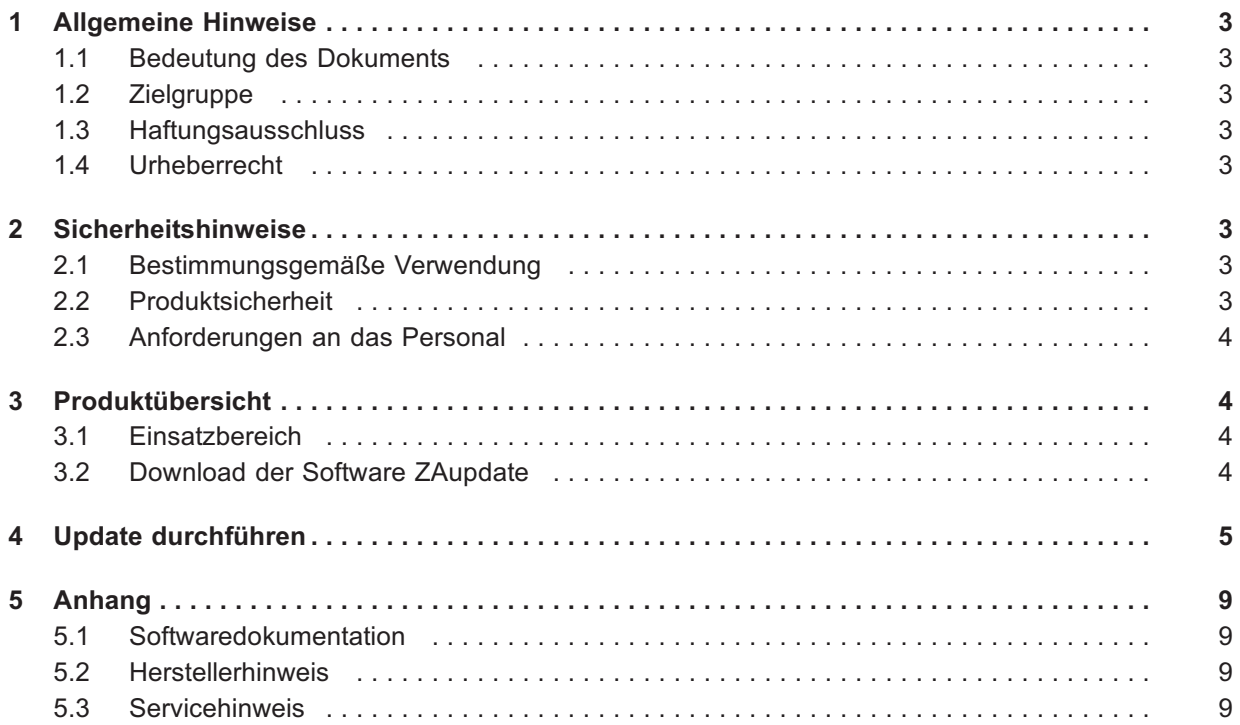

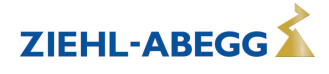

## **1 Allgemeine Hinweise**

#### **1.1 Bedeutung des Dokuments**

Lesen Sie vor Installation und Inbetriebnahme sorgfältig dieses Dokument, um einen korrekten Gebrauch sicherzustellen!

Wir weisen darauf hin, dass dieses Dokument nur auf die Software bezogen ist und keinesfalls für die Geräte oder für die komplette Anlage gilt!

Das Dokument dient zur sicherheitsgerechten Verwendung der beschriebenen Software. Es enthält Sicherheitshinweise, die beachtet werden müssen, sowie Informationen, die für einen störungsfreien Betrieb der Software notwendig sind.

Alle Personen, die Tätigkeiten mit der Software ausführen, müssen das Dokument jederzeit einsehen können.

Das Dokument für weitere Verwendung aufbewahren und an jeden nachfolgenden Besitzer, Benutzer oder Endkunden weitergegeben.

#### **1.2 Zielgruppe**

Dieses Dokument wendet sich an Personen die mit der Installation und Bedienung von Software vertraut sind und über die ihrer Tätigkeit entsprechenden Qualifikation und Kenntnisse verfügen.

#### **1.3 Haftungsausschluss**

Eine Übereinstimmung des Inhalts in diesem Dokument mit der beschriebenen Software wurde überprüft, dennoch können Abweichungen vorliegen. Für eine vollständige Übereinstimmung wird keine Gewähr übernommen. Änderungen behalten wir uns im Interesse der Weiterentwicklung vor. Aus den Angaben, Abbildungen bzw. Zeichnungen und Beschreibungen können deshalb keine Ansprüche hergeleitet werden. Der Irrtum ist vorbehalten.

Die ZIEHL-ABEGG SE haftet nicht für Schäden aufgrund von Fehlgebrauch, sachwidriger Verwendung, unsachgemäßer Verwendung.

#### **1.4 Urheberrecht**

Dieses Dokument enthält urheberrechtlich geschützte Informationen, die nur in Verbindung mit ZIEHL-ABEGG Geräten und Dienstleistungen verwendet werden dürfen. Durch den Gebrauch und die Übernahme dieser Dokumentation, wird dies vom Benutzer anerkannt.

Zuwiderhandlungen sind schadensersatzpflichtig. Alle Rechte vorbehalten, einschließlich solcher, die durch Patenterteilung oder Eintragung eines Gebrauchsmusters entstehen.

## **2 Sicherheitshinweise**

#### **2.1 Bestimmungsgemäße Verwendung**

Eine bestimmungsgemäße Verwendung liegt nur vor, wenn die Software gemäß dieser Dokumentation eingesetzt wird und kompatible Geräte verwendet werden. Die Überprüfung muss durch den Anwender erfolgen.

Eine andere oder darüber hinausgehende Benutzung, wenn nicht vertraglich vereinbart, gilt als nicht bestimmungsgemäß.

Für hieraus resultierende Schäden haftet der Hersteller nicht. Das Risiko trägt allein das Verwenderunternehmen.

Zur bestimmungsgemäßen Verwendung gehört das Lesen dieser Dokumentation und das Lesen der Dokumentation von Geräten, mit denen diese Software eingesetzt wird. Darin enthaltenen Hinweise, insbesondere die Sicherheitshinweise, müssen unbedingt beachtet werden. Für alle Personen- und Sachschäden, die aus nicht bestimmungsgemäßer Verwendung entstehen, ist nicht der Hersteller, sondern der Betreiber der Anlage verantwortlich.

#### **2.2 Produktsicherheit**

Die Software entspricht zum Zeitpunkt der Auslieferung dem Stand der Technik und gilt grundsätzlich als betriebssicher.

Jedoch kann ihre falsche Konfiguration bzw. ihre unsachgemäße Anwendung zu einem Defekt eines Gerätes führen und weiterführende Schäden verursachen!

Dies gilt auch für einen falschen Anschluss bzw. den Anschluss nicht für die Software geeigneter Geräte.

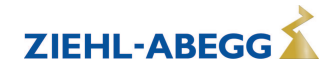

#### **2.3 Anforderungen an das Personal**

Personen, die mit der Softwarebenutzung betraut sind, müssen über die ihrer Tätigkeit entsprechenden Qualifikation und Kenntnisse verfügen.

Zusätzlich müssen sie Kenntnisse über Sicherheitsregeln, EG-Richtlinien, Unfallverhütungsvorschriften und der entsprechenden nationalen Vorschriften sowie regionale und innerbetriebliche Vorschriften besitzen.

## **3 Produktübersicht**

#### **3.1 Einsatzbereich**

ZAupdate ist in Verbindung mit entsprechendem Hardwareequipment eine Update Software für kompatible ECblue Motoren und Ventilatoren. Jede andere oder darüber hinausgehende Benutzung ist, sofern nicht vertraglich vereinbart, unzulässig!

Produkte von anderen Herstellern als ZIEHL-ABEGG sind von der Verwendung im Zusammenhang mit der Software grundsätzlich ausgeschlossen!

Mögliche Update Varianten:

- In Verbindung mit dem von ZIEHL-ABEGG konzipierten Hardware Adapter **Interface for ECblue**.
- In Verbindung mit einem herkömmlichen USB-MODBUS Konverter.

Vor Verwendung der Software muss diese durch das von ZIEHL-ABEGG bereitgestellte Setup auf einem PC installiert werden.

#### **3.2 Download der Software ZAupdate**

Das Programm ZAupdate steht kostenlos zum Download auf unsere Website zur Verfügung.

https://www.ziehl-abegg.com/digitale-loesungen/software/zaupdate

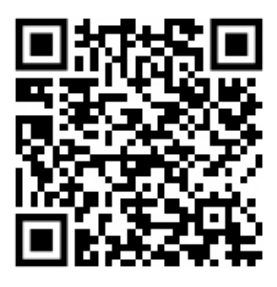

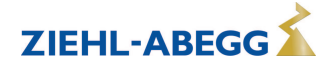

## **4 Update durchführen**

1. Nach erfolgreicher Installation von ZAupdate auf Ihrem PC, zeigt die Software nach Ausführung folgendes Fenster an.

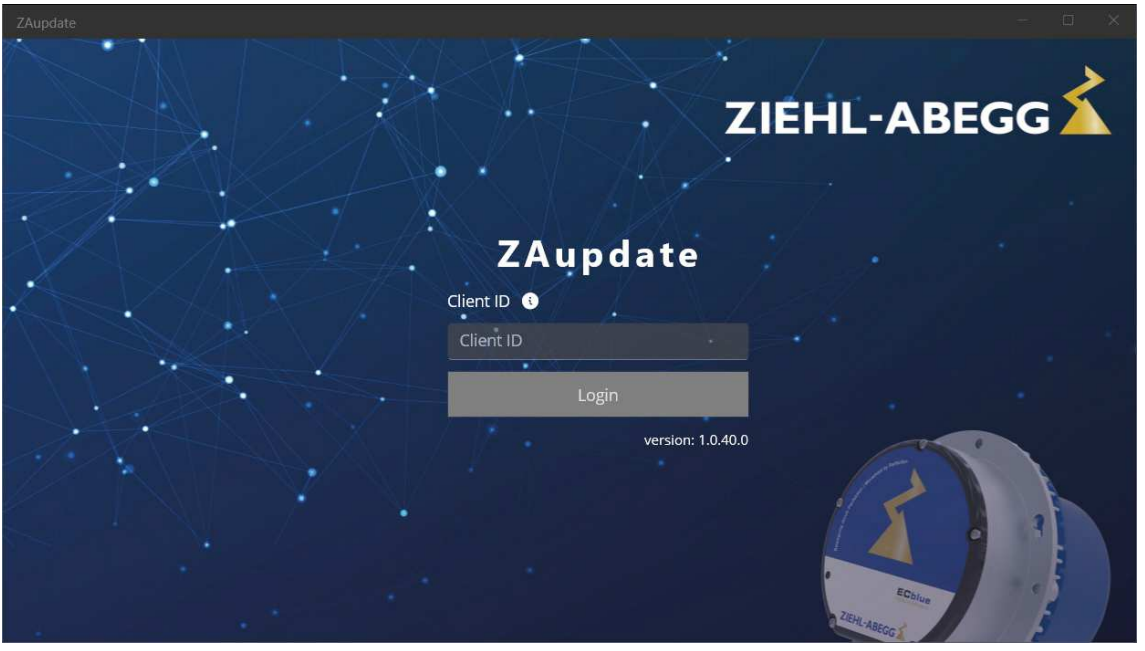

Geben Sie nun die von Ihrem ZIEHL-ABEGG-Ansprechpartner erhaltene **Client ID** für ZAupdate ein. Sollten Sie keinen direkten Ansprechpartner bei ZIEHL-ABEGG haben, melden Sie sich bitte mit einer kurzen Erläuterung Ihres Anliegens unter folgender E-Mail Adresse: **fan-service@ziehl-abegg.de**

2. Im nächsten Schritt werden die verfügbaren Updates mit jeweiliger Service Nummer angezeigt. Wählen Sie hier das durchzuführende Update aus und bestätigen Sie dieses mit dem Button **Update**.

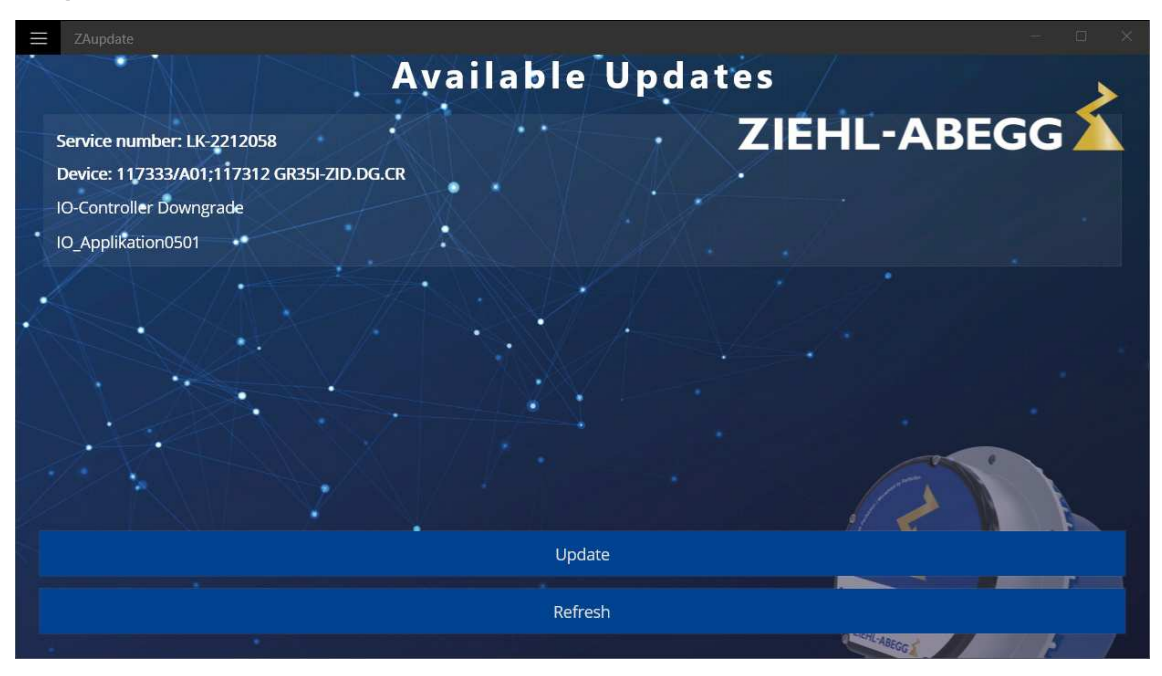

3. Nach Auswahl des Updates werden Sie aufgefordert die Verbindungsvariante anzugeben.

#### **Auswahlmöglichkeiten:**

- **Interface for ECblue**: von ZIEHL-ABEGG konzipierter Hardware Adapter für ZIEHL-ABEGG ECblue Motoren und Ventilatoren
- **Modbus RTU**: Herkömmlicher USB-MODBUS Konverter

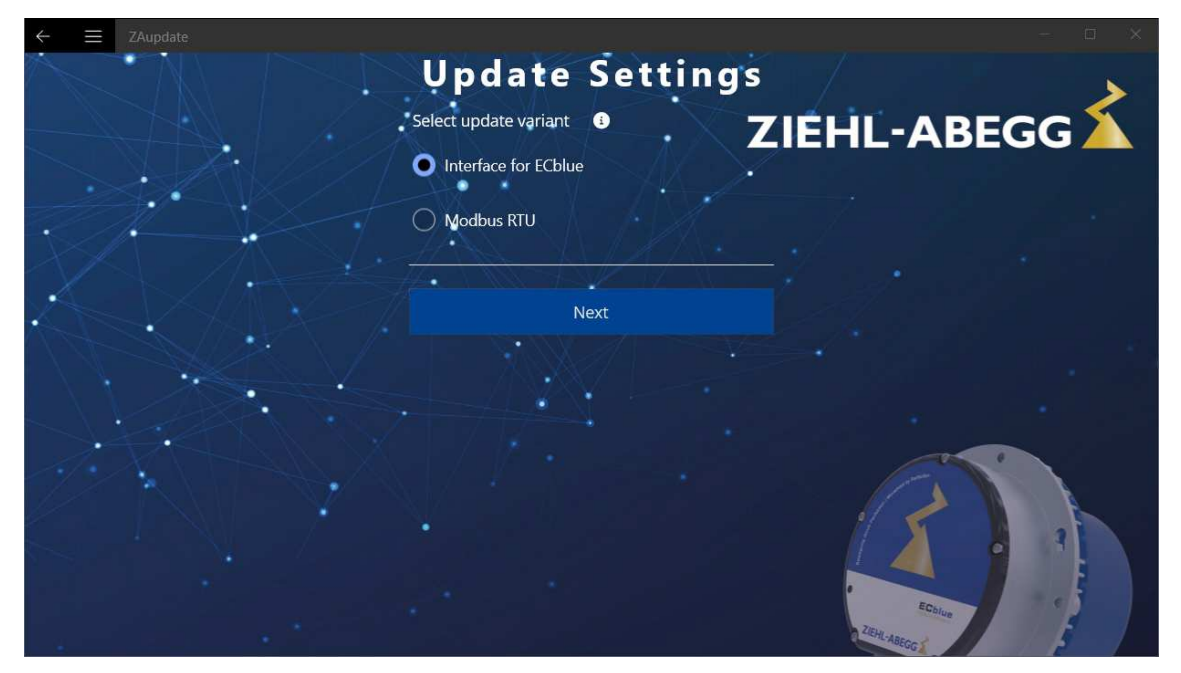

- 4. Bei einem Update über das **Interface for ECblue** sind keine weiteren Eingaben erforderlich. überspringen Sie die beiden nächsten Schritte 5 und 6 mit dem Button **Next** bis zu Schritt 7 **Start Update**.
- 5. Bei einem Update über Modbus können Sie mit der Funktion **Multi Update** direkt mehrere Geräte mit unterschiedlichen Modbus Adressen nacheinander updaten. Sollten Sie dies wünschen, geben Sie bitte die Start- und End-Adresse der Modbus Teilnehmer an.

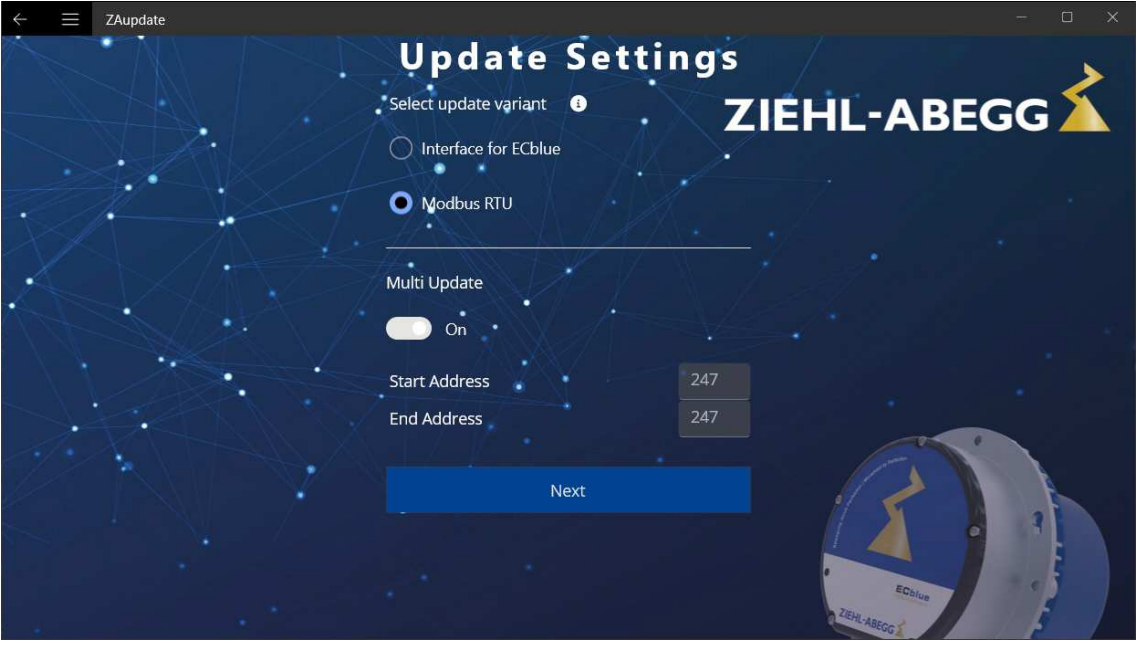

6. Möchten Sie nur ein Gerät über Modbus updaten, dann wählen Sie bitte die Funktion **Multi Update** auf **Off** und geben Ihre Modbus Adresse ein. Bestätigen Sie anschließend Ihre Eingaben mit dem Button **Next**.

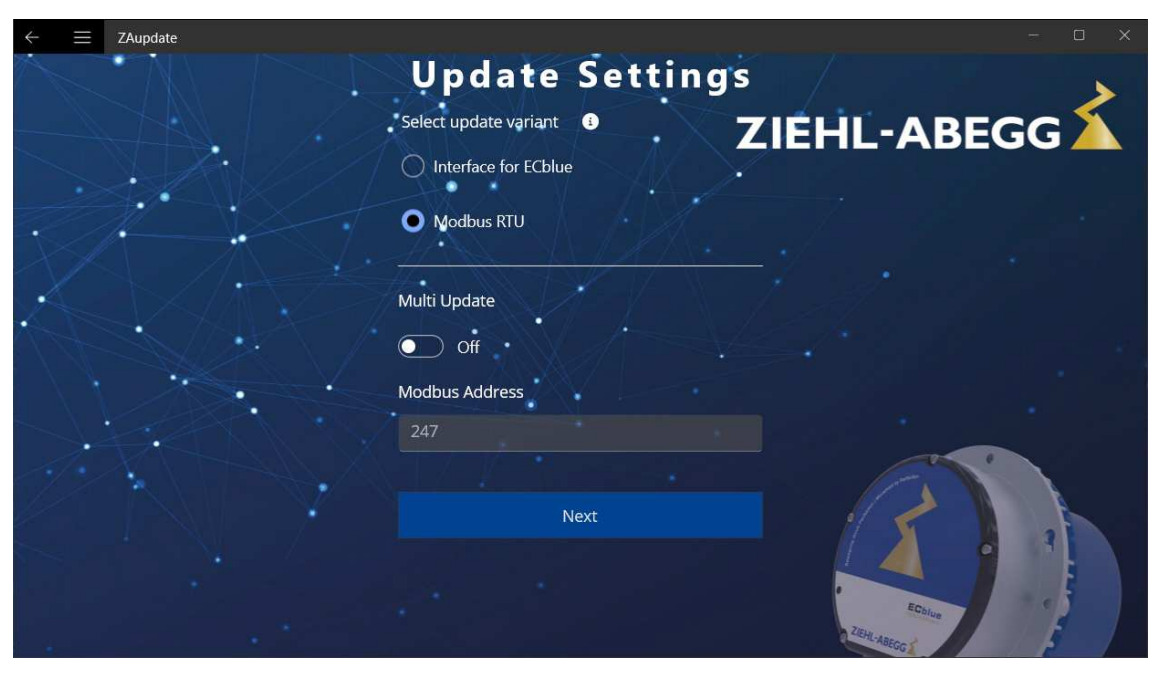

7. Im nächsten Fenster können Sie das Update mit einem Klick auf den Button **Start Update** beginnen. Die Funktion **Auto scroll** sorgt für eine bessere Nachvollziehbarkeit des Update Vorgangs.

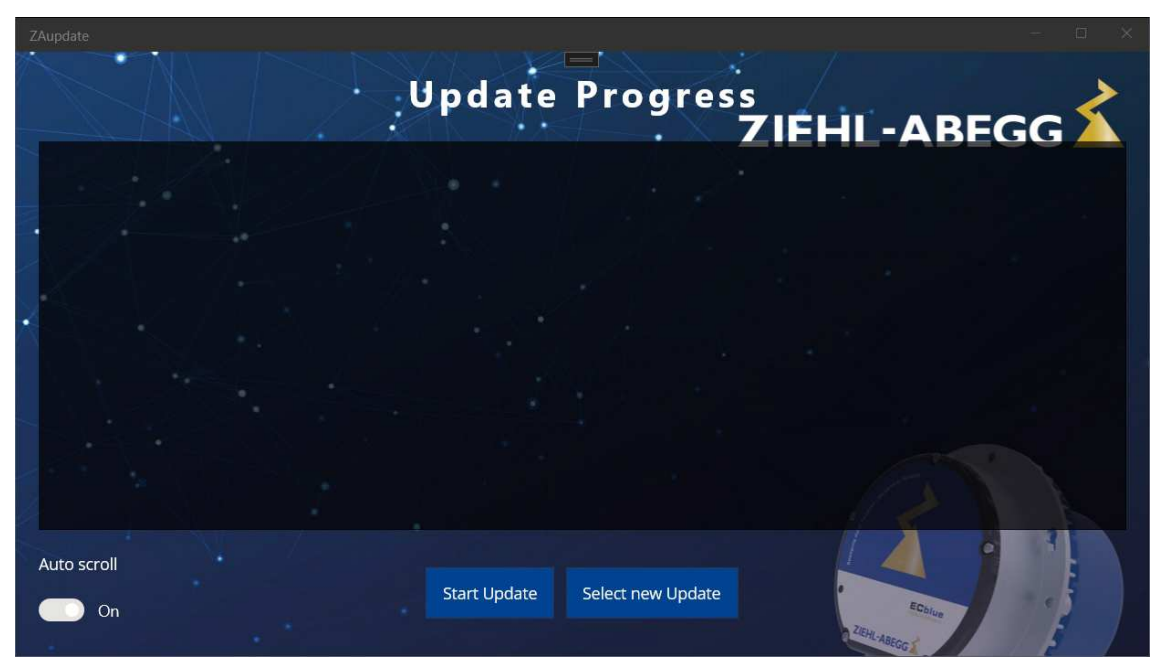

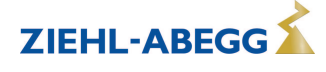

8. Während des Update Vorgangs wird im angezeigten Fenster der aktuelle Status angezeigt.

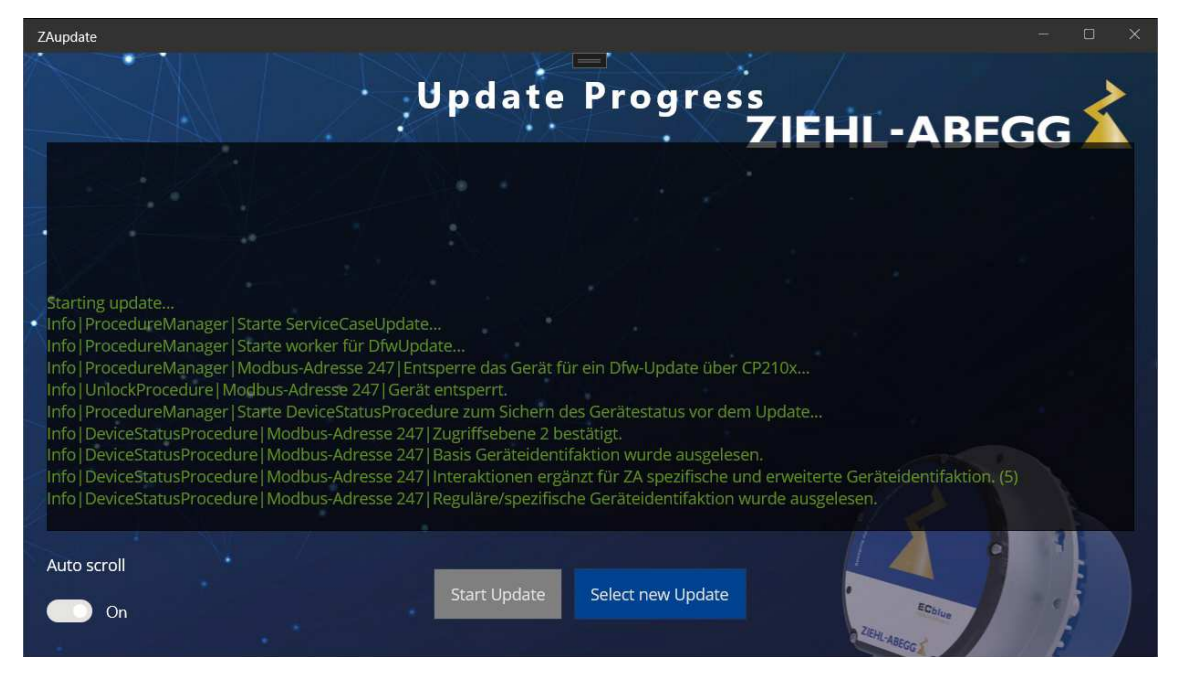

9. Nach erfolgreichem Update Vorgang zeigt das Programm ein Fenster mit der Meldung **Update finished successfully** an.

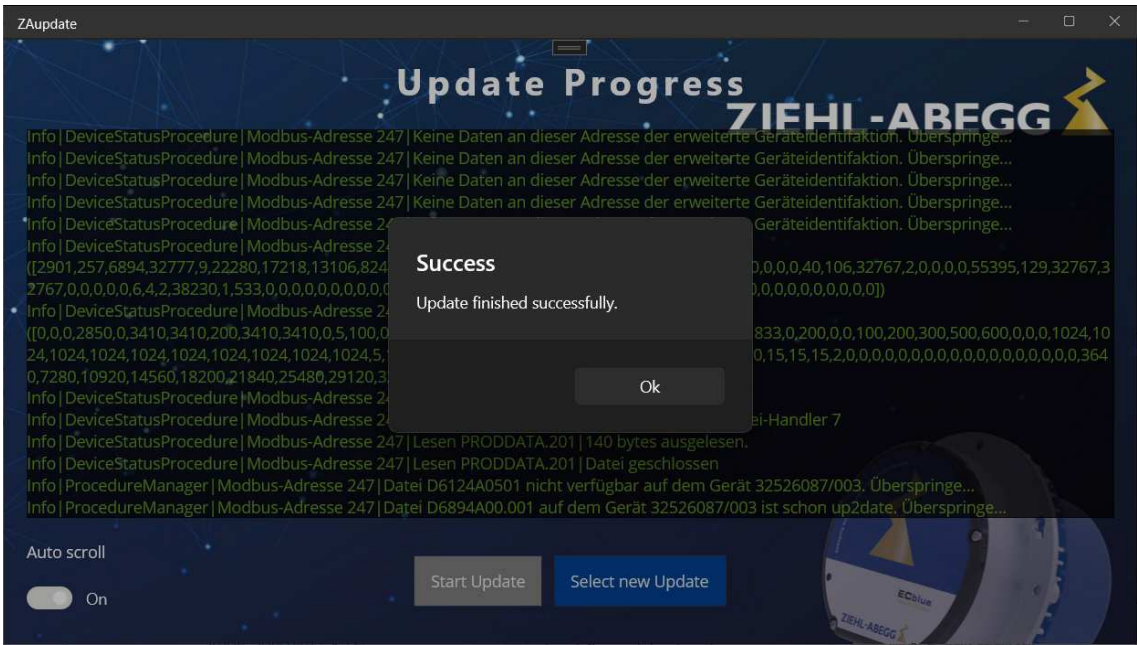

# **5 Anhang**

## **5.1 Softwaredokumentation**

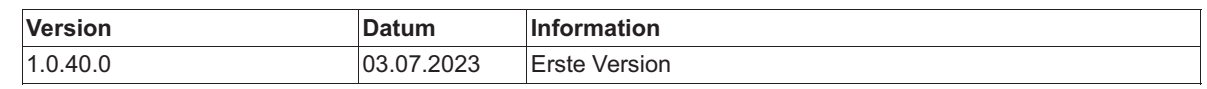

# **5.2 Herstellerhinweis**

Unsere Produkte sind nach den einschlägigen internationalen Vorschriften gefertigt. Haben Sie Fragen zur Verwendung unserer Produkte oder planen Sie spezielle Anwendungen, wenden Sie sich bitte an:

> **ZIEHL-ABEGG SE Heinz-Ziehl-Straße 74653 Künzelsau Telefon: +49 (0) 7940 16-0 info@ziehl-abegg.de http://www.ziehl-abegg.de**

### **5.3 Servicehinweis**

Bitte kontaktieren Sie bei technischen Fragen bei der Inbetriebnahme oder bei Störungen unseren technischen Support für Regelsysteme - Lufttechnik. **Telefon: +49 (0) 7940 16-800 Email: fan-controls-service@ziehl-abegg.de**

Für Lieferungen außerhalb Deutschlands stehen weltweit Ansprechpartner in unseren Niederlassungen zur Verfügung, siehe www.ziehl-abegg.com.

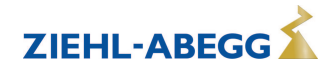